Subject: Fedora 13 doesn't like OpenVZ Posted by [mperkel](https://new-forum.openvz.org/index.php?t=usrinfo&id=1044) on Tue, 25 May 2010 23:32:04 GMT [View Forum Message](https://new-forum.openvz.org/index.php?t=rview&th=8601&goto=39713#msg_39713) <> [Reply to Message](https://new-forum.openvz.org/index.php?t=post&reply_to=39713)

I upgraded a Fedora 12 vps to Fedora 13and now it doesn't run.

When I try to enter it I get this:

enter into CT 901 failed Unable to open pty: No such file or directory

Did the usual trick and not working. I also notice when I run vzlist I get one 1 process running.

901 1 running 65.49.42.26 template64.ctyme.com

I'd be happy to troubleshoot this. Anyone know what might be happening?

Thanks in advance.

Subject: Re: Fedora 13 doesn't like OpenVZ Posted by [kir](https://new-forum.openvz.org/index.php?t=usrinfo&id=4) on Wed, 26 May 2010 05:43:33 GMT [View Forum Message](https://new-forum.openvz.org/index.php?t=rview&th=8601&goto=39714#msg_39714) <> [Reply to Message](https://new-forum.openvz.org/index.php?t=post&reply_to=39714)

I suspect some needed vz-specific packages were vanished in the course of upgrade. Can you do a simple check? Run

rpm -qa | grep swsoft

on both F12 and F13 containers and see if there's any difference.

Subject: Re: Fedora 13 doesn't like OpenVZ Posted by [mperkel](https://new-forum.openvz.org/index.php?t=usrinfo&id=1044) on Wed, 26 May 2010 12:16:57 GMT [View Forum Message](https://new-forum.openvz.org/index.php?t=rview&th=8601&goto=39719#msg_39719) <> [Reply to Message](https://new-forum.openvz.org/index.php?t=post&reply_to=39719)

Can't run anything from inside the container so I did this:

vzctl exec 901 rpm -qa | grep swsoft

rpmdb: Program version 4.8 doesn't match environment version 4.7 error: db3 error(-30971) from dbenv->open: DB\_VERSION\_MISMATCH: Database environment version mismatch error: cannot open Packages index using db3 - (-30971) error: cannot open Packages database in /var/lib/rpm rpmdb: Program version 4.8 doesn't match environment version 4.7

Subject: Re: Fedora 13 doesn't like OpenVZ Posted by [mperkel](https://new-forum.openvz.org/index.php?t=usrinfo&id=1044) on Wed, 26 May 2010 12:50:03 GMT [View Forum Message](https://new-forum.openvz.org/index.php?t=rview&th=8601&goto=39721#msg_39721) <> [Reply to Message](https://new-forum.openvz.org/index.php?t=post&reply_to=39721)

I should also mention that I'm using the 64 bit version of Fedora 13. It may very well be a Fedora 13 bug as it was just released yesterday.

Subject: Re: Fedora 13 doesn't like OpenVZ Posted by [kir](https://new-forum.openvz.org/index.php?t=usrinfo&id=4) on Wed, 26 May 2010 12:50:38 GMT [View Forum Message](https://new-forum.openvz.org/index.php?t=rview&th=8601&goto=39722#msg_39722) <> [Reply to Message](https://new-forum.openvz.org/index.php?t=post&reply_to=39722)

Apparently Fedora updated RPM one more time... and for the first time made it forward-incompatible (i.e. newer version of RPM (4.8) can't read its DB which is in 4.7 format). Previously it was working that way.

So you are completely out of luck with this, sorry.

Well you might try doing 'vzctl exec 910 rpm --rebuilddb' to fix things, but I am not sure if it will work for you or not.

Subject: Re: Fedora 13 doesn't like OpenVZ Posted by [mperkel](https://new-forum.openvz.org/index.php?t=usrinfo&id=1044) on Wed, 26 May 2010 13:01:35 GMT [View Forum Message](https://new-forum.openvz.org/index.php?t=rview&th=8601&goto=39724#msg_39724) <> [Reply to Message](https://new-forum.openvz.org/index.php?t=post&reply_to=39724)

Some progress. I removed the /var/lib/rpm/ db.\* files and now:

vzctl exec 901 rpm -qa | grep swsoft vzdev-3.3.13-1.3.swsoft.x86\_64

Same as the Fedora 12 that works.

Subject: Re: Fedora 13 doesn't like OpenVZ Posted by [kir](https://new-forum.openvz.org/index.php?t=usrinfo&id=4) on Wed, 26 May 2010 13:04:11 GMT [View Forum Message](https://new-forum.openvz.org/index.php?t=rview&th=8601&goto=39725#msg_39725) <> [Reply to Message](https://new-forum.openvz.org/index.php?t=post&reply_to=39725)

- \* /dev/ptmx is present in container (and its perms are sane/same as in F12)
- \* /dev/pts fs is mounted (mount | grep pts)

Subject: Re: Fedora 13 doesn't like OpenVZ Posted by [mperkel](https://new-forum.openvz.org/index.php?t=usrinfo&id=1044) on Wed, 26 May 2010 13:10:21 GMT [View Forum Message](https://new-forum.openvz.org/index.php?t=rview&th=8601&goto=39726#msg_39726) <> [Reply to Message](https://new-forum.openvz.org/index.php?t=post&reply_to=39726)

This is perhaps interesting. Tried to rum yum and got:

vzctl exec 901 yum -y update

Traceback (most recent call last):

File "/usr/bin/yum", line 4, in <module>

import yum

File "/usr/lib/python2.6/site-packages/yum/\_\_init\_\_.py", line 42, in <module> import rpmsack

File "/usr/lib/python2.6/site-packages/yum/rpmsack.py", line 24, in <module> from rpmUtils import arch

File "/usr/lib/python2.6/site-packages/rpmUtils/arch.py", line 329, in <module> canonArch = getCanonArch()

- File "/usr/lib/python2.6/site-packages/rpmUtils/arch.py", line 325, in getCanonArch return getCanonX86\_64Arch(arch)
- File "/usr/lib/python2.6/site-packages/rpmUtils/arch.py", line 288, in getCanonX86\_64Arch  $f = open("/proc/cpuinfo", "r")$

IOError: [Errno 2] No such file or directory: '/proc/cpuinfo'

Not sure what this means. Tried running

vzctl exec 901 ls -l /

and got a listing that was not the root directory. Still investigating ...

Subject: Re: Fedora 13 doesn't like OpenVZ Posted by [mperkel](https://new-forum.openvz.org/index.php?t=usrinfo&id=1044) on Wed, 26 May 2010 13:16:15 GMT [View Forum Message](https://new-forum.openvz.org/index.php?t=rview&th=8601&goto=39727#msg_39727) <> [Reply to Message](https://new-forum.openvz.org/index.php?t=post&reply_to=39727)

/dev/ptmx is present

mount complains there is no /etc/mtab file

/proc is empty

/etc/mtab should be a symlink to /proc/mounts. Either it is absent, or /proc is not mounted (and the error from yum means the latter).

So, the problem is F13 doesn't mount some needed stuff on CT start. OK, check /etc/fstab, there should be lines for /proc, /sys, /dev/pts -- if there are no such lines then add those.

Subject: Re: Fedora 13 doesn't like OpenVZ Posted by [kir](https://new-forum.openvz.org/index.php?t=usrinfo&id=4) on Wed, 26 May 2010 13:24:18 GMT [View Forum Message](https://new-forum.openvz.org/index.php?t=rview&th=8601&goto=39729#msg_39729) <> [Reply to Message](https://new-forum.openvz.org/index.php?t=post&reply_to=39729)

Or, if ls -l / shows you something that does not look like root dir (i.e. dev proc bin lib usr etc) then something is badly broken (in CT).

Subject: Re: Fedora 13 doesn't like OpenVZ Posted by [mperkel](https://new-forum.openvz.org/index.php?t=usrinfo&id=1044) on Wed, 26 May 2010 13:30:17 GMT [View Forum Message](https://new-forum.openvz.org/index.php?t=rview&th=8601&goto=39730#msg_39730) <> [Reply to Message](https://new-forum.openvz.org/index.php?t=post&reply_to=39730)

I modified fstab and no difference. /proc is still empty.

Subject: Re: Fedora 13 doesn't like OpenVZ Posted by [kir](https://new-forum.openvz.org/index.php?t=usrinfo&id=4) on Wed, 26 May 2010 13:41:09 GMT [View Forum Message](https://new-forum.openvz.org/index.php?t=rview&th=8601&goto=39731#msg_39731) <> [Reply to Message](https://new-forum.openvz.org/index.php?t=post&reply_to=39731)

mperkel wrote on Wed, 26 May 2010 17:30I modified fstab and no difference. /proc is still empty.

Well now you have to either restart CT or run mount -a

Subject: Re: Fedora 13 doesn't like OpenVZ Posted by [mperkel](https://new-forum.openvz.org/index.php?t=usrinfo&id=1044) on Wed, 26 May 2010 14:20:44 GMT [View Forum Message](https://new-forum.openvz.org/index.php?t=rview&th=8601&goto=39733#msg_39733) <> [Reply to Message](https://new-forum.openvz.org/index.php?t=post&reply_to=39733)

I've restarted several times. If I run vzctl exec 901 mount -a then the /proc file system will mount. However the initial process that should have done that does run. What I suspect is that whatever process runs first that sets everything up is hanging up.

This might be related to the problem:

http://rackerhacker.com/2010/03/26/adjusting-ttys-in-fedora- 13-with-upstart/

Changes in Fedora 13 relating to init and upstart.

Subject: Re: Fedora 13 doesn't like OpenVZ Posted by [kir](https://new-forum.openvz.org/index.php?t=usrinfo&id=4) on Wed, 26 May 2010 15:21:56 GMT [View Forum Message](https://new-forum.openvz.org/index.php?t=rview&th=8601&goto=39736#msg_39736) <> [Reply to Message](https://new-forum.openvz.org/index.php?t=post&reply_to=39736)

mperkel wrote on Wed, 26 May 2010 18:20I've restarted several times. If I run vzctl exec 901 mount -a then the /proc file system will mount. However the initial process that should have done that does run. What I suspect is that whatever process runs first that sets everything up is hanging up.

OK maybe fedora relies on initrd mounting that stuff. We have already added automounting of /proc and /sys on CT start into vzctl-3.0.24 (not yet released but you can try compiling it from git HEAD). It might or might not help, but worth a try.

Alternative is editing /etc/rc.sysinit in CT, adding mount -a into proper place. F12 contains this code in /etc/rc.sysinit:

if [ ! -e /proc/mounts ]; then mount -n -t proc /proc /proc mount -n -t sysfs /sys /sys >/dev/null 2>&1 fi

...

mount -n /dev/pts >/dev/null 2>&1

Maybe it was removed from F13?

Subject: Re: Fedora 13 doesn't like OpenVZ Posted by [kir](https://new-forum.openvz.org/index.php?t=usrinfo&id=4) on Wed, 26 May 2010 15:22:57 GMT [View Forum Message](https://new-forum.openvz.org/index.php?t=rview&th=8601&goto=39737#msg_39737) <> [Reply to Message](https://new-forum.openvz.org/index.php?t=post&reply_to=39737)

mperkel wrote on Wed, 26 May 2010 19:08This might be related to the problem:

http://rackerhacker.com/2010/03/26/adjusting-ttys-in-fedora- 13-with-upstart/

Changes in Fedora 13 relating to init and upstart.

I guess this is not related, but yes, you might need to edit that file to disable running getty's on (absent) consoles.

Subject: Re: Fedora 13 doesn't like OpenVZ Posted by [mperkel](https://new-forum.openvz.org/index.php?t=usrinfo&id=1044) on Thu, 27 May 2010 12:10:15 GMT [View Forum Message](https://new-forum.openvz.org/index.php?t=rview&th=8601&goto=39743#msg_39743) <> [Reply to Message](https://new-forum.openvz.org/index.php?t=post&reply_to=39743)

Fedora 13 is different enough that the smart guys are going to have to get a copy and figure this out. I had a working copy of yum in the vps and run this to do the upgrade from Fedora 12.

yum --releasever=13 upgrade --nogpg

This might be useful.

http://blog.bodhizazen.net/linux/lxc-configure-fedora-contai ners/

Subject: Re: Fedora 13 doesn't like OpenVZ Posted by [chronos](https://new-forum.openvz.org/index.php?t=usrinfo&id=4419) on Mon, 31 May 2010 05:26:49 GMT [View Forum Message](https://new-forum.openvz.org/index.php?t=rview&th=8601&goto=39767#msg_39767) <> [Reply to Message](https://new-forum.openvz.org/index.php?t=post&reply_to=39767)

I have openvz kernel 2.6.32 and after upgrade from F12 to F13 container is able to start but network interfaces are missing.

ifconfig displays nothing

# ifconfig

Device can't come up

# ifup lo Device lo does not seem to be present, delaying initialization. #ifup venet0:0 Device venet0:0 does not seem to be present, delaying initialization.

/proc is mounted and /proc/net/dev contains interface list

Inter-| Receive | Transmit face |bytes packets errs drop fifo frame compressed multicast|bytes packets errs drop fifo colls carrier compressed lo: 0 0 0 0 0 0 0 0 0 0 0 0 0 0 0 0

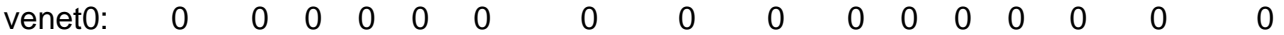

# rpm -qa | grep swsoft vzdummy-glibc-2.11-2.swsoft.noarch vzdummy-jre-fc12-1.0-1.swsoft.noarch vzdev-1.0-7.swsoft.noarch

# uname -a Linux server 2.6.32-avdeyev.1 #1 SMP Tue Apr 27 15:16:48 MSD 2010 x86\_64 GNU/Linux

What should be proper way to debug these problems?

Subject: Re: Fedora 13 doesn't like OpenVZ Posted by [chronos](https://new-forum.openvz.org/index.php?t=usrinfo&id=4419) on Tue, 24 Aug 2010 07:49:13 GMT [View Forum Message](https://new-forum.openvz.org/index.php?t=rview&th=8601&goto=40495#msg_40495) <> [Reply to Message](https://new-forum.openvz.org/index.php?t=post&reply_to=40495)

By comparison of clean Fedora 13 template and container upgraded from Fedora 12 to 13 I was able to solve problem. As mentioned before there are some changes and problems with upstart and init process. After commenting line console output to #console output in files /etc/init/rc.conf and /etc/init/rcS.conf, network in container started properly after next reboot and system in container works right.

Subject: Re: Fedora 13 doesn't like OpenVZ Posted by [mperkel](https://new-forum.openvz.org/index.php?t=usrinfo&id=1044) on Sat, 19 Mar 2011 04:48:15 GMT [View Forum Message](https://new-forum.openvz.org/index.php?t=rview&th=8601&goto=42215#msg_42215) <> [Reply to Message](https://new-forum.openvz.org/index.php?t=post&reply_to=42215)

Yes - that did it. Changing those lines (removing Console Output) fixed the problem with Fedora 13 and Fedora 14.